How to Join the Skype for Business Instant Messaging Session in Any of the RIC Walk-in Labs

By Scott Badger

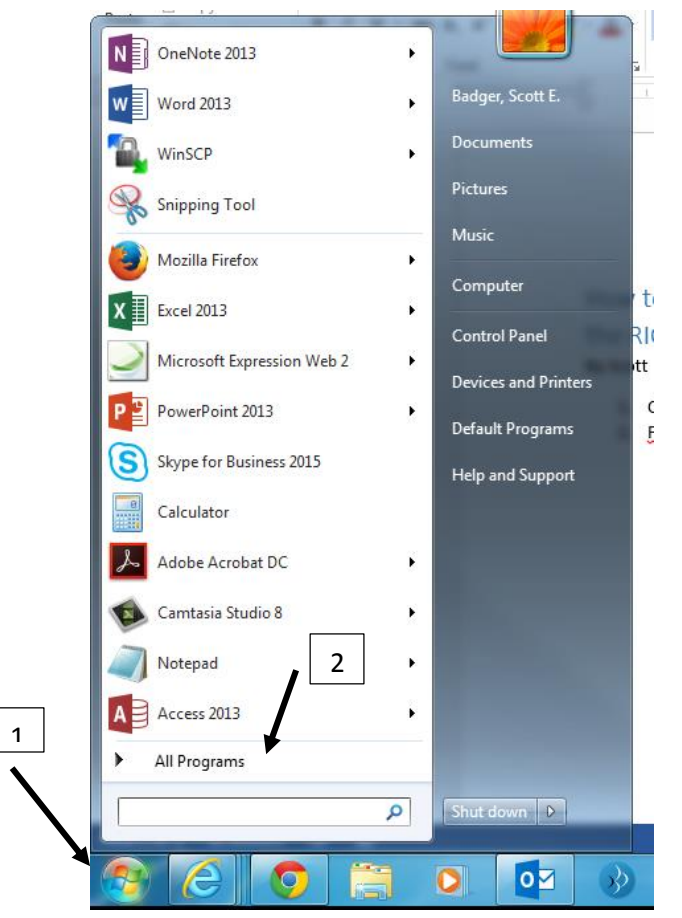

1. Click Start Menu > All Programs.

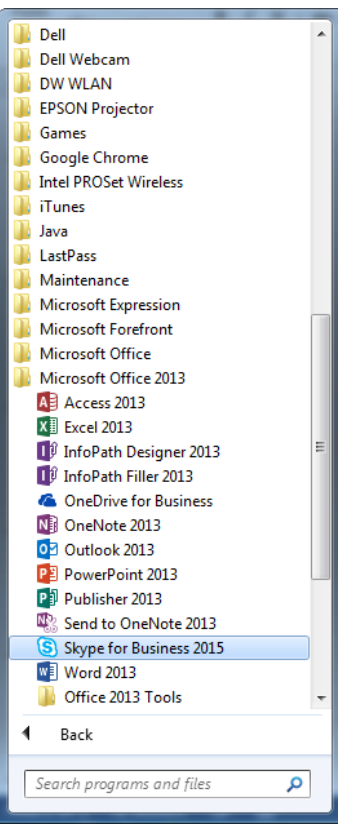

2. Click the "Microsoft Office 2013" folder and then click "Skype for Business 2013".

3.

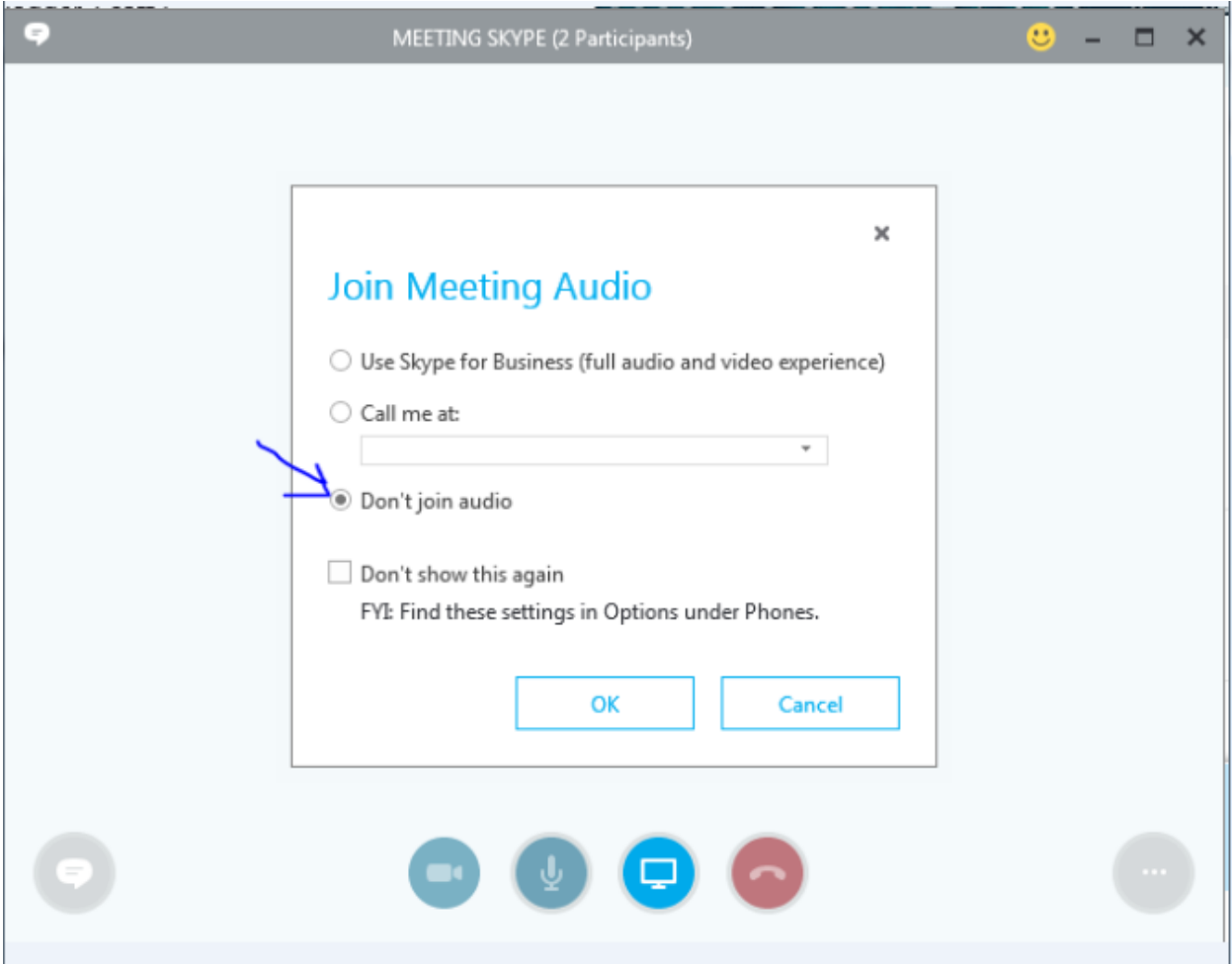